# **Fixed Wireless Terminal**

- **GSM**  $DC5V$   $\Box$   $DC12V$ **CDMA**
- **Mobile Phone Board ltem**
- **lndustrial Module ltem**

# **User's Manual**

# **Product Introduction**

Congratulations on purchasing of our Fixed Wireless Terminal. Before using this terminal, please kindly read this user guide carefully.

This is our new design, which uses GSM /CDMA networks to operate. You can dial the local calls, domestic and international calls with this Terminal connecting with a common wired desktop phone and a stan dard SIM card.

It is widely used in these areas:

Remote country

Mountains

Dwelling house with weak signals

Public telephone shops

**Offices** 

Removable places such as Ships, Trains, and Long distance buses Our wireless Terminal also has these characteristics as below:

Easy to install

Easy to operation

Powerful capacity of signals receiving

Clear talking setting

Long using life

Steady performance

# **Key Technical Specifications**

Following are the key technical specifications of this Terminal: 1.Networks support: **GSM**900/ 1800MHz

> **GSM**850/900/1800/1900MHz (Industrial Module item) **CDMA** 800MHz

2.Frequency range: **GSM 850MHz** (Transmits: **824-849MHz,** Receives: **869-894MHz)** GSM 900MHz(Transmits: **890-915MHz,** Receives: **935-960MHz) GSM 1800MHz** (Transmits: **1710-1785MHz,** Receives:**1805-1880MHz) GSM 1900MHz** (Transmits: **1850-1910MHz,** Receives:**1930-1990MHz) CDMA 800MHz** (Transmits: **824.04-848.97MHz Receives: 869.04-893.97MHz)** 3. Voltage: DC5V/DC 12V 4.Stand by hours: 48 Hours 5.Talk time: 2-6 Hours 6.Charging time: 6 hours 7.Power consumption: Static≤25MA emission≤SOOMA 8.Peak power consumption: 0.25W/0.5W 9.Receive sensitivity: -104db 10.Antenna increment: All directions: S.Odb Certain/Selection: 12db

# **Key functions**

The key functions of the Terminal are list as below:

- 1 .Multicolor backlight display (e.g.: blue, green)
- 2.Can dial the local calls, mobile calls, international calls and special free calls 3.Supports modem mode
- 4.No need to dial area code when calling local numbers
- 5.Automatically connects to IP network when dialing long distance(optional)
- 6.Automatic card-locking and net-locking enable
- 7.Caller ID display, time and date display, the power supply of battery can display at the same time on the LCD.
- 8.Cost rate setting enable

# **Cautions and Storage**

# **Cautions**

- 1. This terminal should not be used at garage, oil storage, and chemical plant or near to any inflammable or explosive substance.
- 2. This terminal should be avoided in the hospital. It will interfere with medical electronic equipments such as pacemaker and audiphones.
- 3. If it is found that the terminal is not successful in login onto network, please check whether the SIM card or antenna is well installed.
- 4. It is blocked to touch the antenna when the Terminal is being used. (Being making calls or receiving calls), otherwise the terminal will be damaged. This kind of

damage is beyond the range of warranty.

- 5. When the terminal is being used, it should be placed where signal is strong enough. In order to ensure good voice quality, the terminal should be far from other electronic equipment.
- 6. Don't use chemic substance to clean the terminal, but use dry soft cloth to clean it.
- 7. Don't disassemble the terminal by yourself. If there is any problem, please contract the authorized personnel.

#### **Storage:**

- 1. The terminal that is packed or not could piled up no more than 10 layers.
- 2. The terminal should be saved in ventilate and dry place.
- 3. Don't knock the terminal to avoid breaking the case.

# **Connect the terminal**

# Connecting Your Service Provider

To use the networks services available in you terminal, you will need to sign up with a wirelesses provider and purchase a SIM (Subscriber Identity Module) Card or purchase a prepaid SIM card. In many cases, the wireless provider will make available descriptions of its services and instructions for using its features. Wireless provider may differ in their support of features. Before you sigh up, make sure a wireless provider support the features that you need.

#### **Installing the Antenna**

To choose a proper place for the antenna is the first and very important step for antenna installing. You can use your mobile phone to search for the place where the strongest signal is. Then put the antenna here.

Please do not make the antenna too close to the terminal. It will disturb the signal of the terminal.

Please do not make the antenna and the terminal too close to the TV set,computer, and radiogram. It will disturb the signal of the terminal.

### **Inserting a SIM Card**

Make sure the terminal is switched off and the AC adapter is unplugged: insert the SIM card only when the terminal isswitched off and the AC adapter is unplugged.Follow the instructions below to insert a SIM Card into the terminal.

- 1). Screw off the screw of SIM card case, and open the cover.
- 2). Slide back the SIM card door and lift it up.
- 3). Slide the SIM card into the SIM door making sure that the clipped corner of the SIM card lines up with the clipped corner of the SIM holder.
- 4). Close the SIM card door and slide it to lock the SIM card in place.
- 5). Replace the cover of SIM card case and fixes it with a screw.

# **Connecting your terminal with desktop phone**

If you want to use the terminal to make calls, you should connect the terminal with a common wired desktop phone.

There is one or two communication portals at the back of the terminal **(Picture** A).You can connect one desktop phone and billing machine (optional) with our terminal. It's very easy to connect the phone and terminal, just need a common communication cable **(Picture B and picture C).**

# **Option for setting 1**

**(If the screen display"PrEPRrE inG", please setting according to below instruction.)**

### **Enter to set up**

If you want to make some setting with this terminal, you should begin with these operations as below:

1 .Take up the telephone or press the Hand free key , then press "o\*\*#"

2.LCD displays " ?SETUP? " and then after about one second the LCD displays " INPUT P ASS " ; Please input six digits password (The Approved default password is 671101) 3.Please input six digits password, LCD displays "INPUT CON? " when it succeed. And then, this terminal will as k user to input a setting order. If you put the wrong password, the

setting will be terminated.

### **Common Setting**

When LCD displays " INPUT CON? " input any digit (from zero to nine) to enter different settings. The number "1" is for time setting, "2" for cost rating setting and "3" for IP setting.

#### **1 Time setting:**

Form is(000...023) hour (000...59) minute;

For example: Now it's 17:30, you can set the time like this:

1) Take up the telephone or pressthe hand free key , tfien press "o\*\*#" .

- 2) When the LCD displays " INPUT PASS " ; Please input six digits password "671101"
- 3) And then the terminal will display "INPUT CON?" Please input 1 017 030 (1 is the symbol of time setting, 017 means the hour is 17 and 030 means the minute is 30)

#### **2 Cost rate setting:**

You can use this wirelessterminal to set the cost rate that you want. You can change the time unit, the unit cost rate freely by yourself with a common telephone.Each step begins with the number 2 if you want to change the cost rate. Now there are some numbers instead of the area se tting (From 000 to 013) they are list as below:

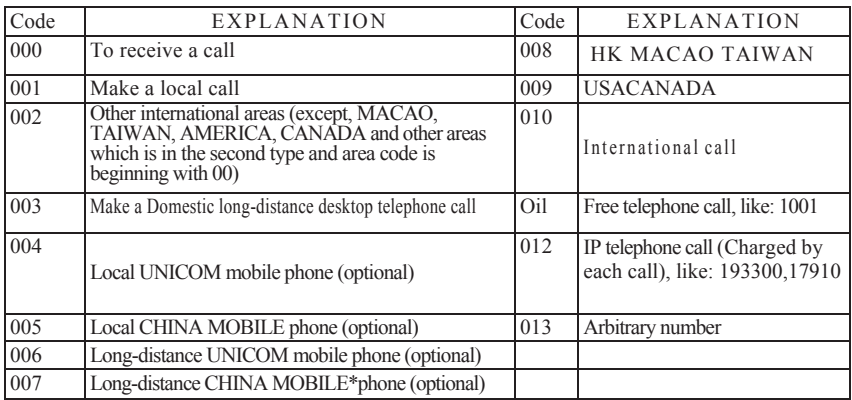

#### **(From I)**

With this terminal you can set the cost rate phase by phase (optional). For example the first minute is USD0.5 and after then it will charge USD 0.2/minute.

You can use this terminal to set this.

There are also some number symbols for the area setting. They are list as below:.

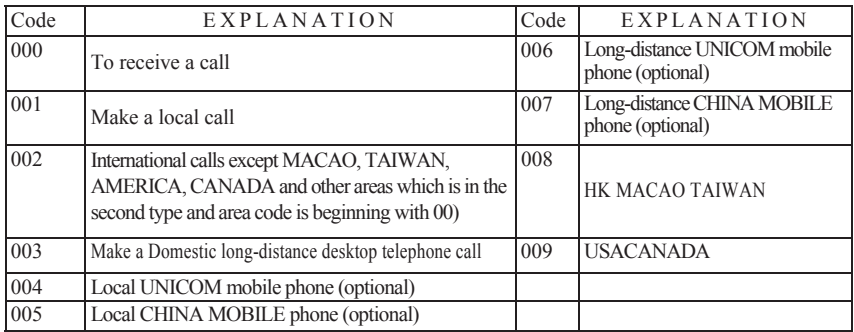

#### **(From II)**

For example: The cost rate of receiving a call is USD0.2/minute (60seconds), you can set it in this way:

1) Take up the telephone or pressthe hand free key, then press *"0\*\*#" .*

2) Input "671101" when the LCD displays "INPUT PASS" ;

3) And then the terminal will display " INPUT CON? " Please input "  $2$  " + "0000" +  $"060" + "020" + "060" + "020"$  (the number "2" is the symbol of cost rate setting, "000" is the symbol of call receiving, "060" is the symbol of time unit and "020" is the symbol of unit cost.

If you make a local call and the costrate was charged phase by phase (for example the first minute isUSD0.3, afterthen USD0.25/minute), you can set it like this way :( optional setting)

1 )Take up the telephone or press the hand free key, then press " 0\**\*#* " . 2)Input "671101" when the LCD displays " INPUT PASS" ; 3)And then the terminal will display " INPUT CON? " Please input "  $2$  " + "0010"+  $1060" + 0.00" + 0.00" + 0.00"$  (the number "2" is the symbol of cost rate setting, "001 " is the symbol of local calling, the first " 060" is the symbol of the first phase time unit and "030" is the symbol of the first phase unit cost. The second "060" is the symbol of the second phase time unit and "025" is the symbol of the second phase unit cost. You can also use the terminal to set other cost rate in the similar way.

### **3.IP Route Setting (optional)**

When you make a long distance call or a international call, you may use the IP route to save money. For example, when you use the desktop phone of China Telecom to make a distance call, you can add the IP " 17909 " before you are dialing. But it is very long inconvenient to add the IP route for y our calling. You should dial a lot of numbers when you make a long distance call. Now you can set the IP route in advance by our wireless terminal .It is very convenient and it can also save a lot of time to do that. You can operate the setting in this way:

1)Take up the telephone or press the hand free key, then press "0\*\*#"

2)Input "671101" when the LCD displays " INPUT PASS" 3)And then the terminal will display "INPUT CON?" Please input "3" +Area symbols (you can check them in From II) +IP route

For example, you will make a call to USA with China Telecom desktop telephone, and the IP route is 17909.You can set the IP in the following way:

4)Take up the telephone or press the hand free key, then press "0\*\*#"

1)Input "671101" when the LCD displays "INPUT PASS"

2)And then the terminal will display "NPUTCON?" Please input  $"3" + "009" +$ 

"17909" (the number "3" is the symbol of IP route setting, "009" is the area symbol of US A, "17909" is the IP route of China Telecom.)

So when you make a international call to USA next time, there is no need to add the IP route again. The terminal will add the IP route automatically. So you can save a lot of time and also save a lot of money (compare with direct dial).

#### **Packing List**

With the Fixed Wireless Terminal, there are some accessories. When you get the terminal please check them and to see whether you have all of them. Please contact us or call the distributor in your area to hand back the absent parts if you find that you lack one of them as below:

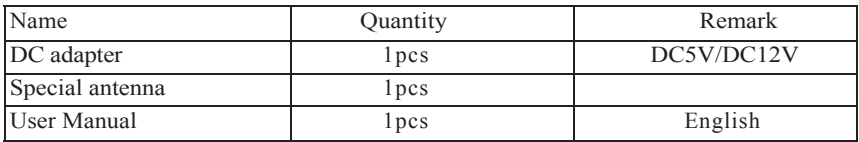

# **Option for setting 2**

#### **If the screen display"YLT 168-FD"or"YLT 168-N "or "YLT 168-C", please setting according to below instruction.**

Our Fixed wireless Terminal support these settings as bellowing: Lock and unlock the SIM Card (Automatically and manual optional) Lock and unlock the networks Cost rate setting enable Incoming number block (optional setting) Dial number block Time and Date Setting Volume Adjustment

#### **You can use the common settings starts with these steps:**

1.Take up the Terminal or press the "Hand free" key.

2.Input the setting order which you need as they are list as below:

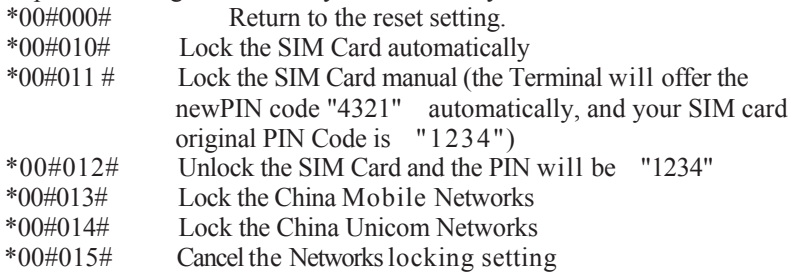

When you want to change the automatically card locking into manual card locking, then you can operate it like this:

1 .Take up the phone or press the "Hand free" key.

2.Input \*00#087#, the se tting isfinished.

#### **Cost rate setting**

If you need the Terminal to charge step by step (the first 3 minutes is a cost rate,the others is another cost rate, then you can set the Terminal like this

#### **(Optional) :**

1. Take up the phone 1 or pressthe " Hand free " key.

2. Input the setting order which you need as they are list as below:<br>\*00#016# Make the first 3 minutes charge setting

- Make the first 3 minutes charge setting
- \*00#017# Cancel the first 3 minutes charge setting
- \*00#018# ABCD#

The cost rate of making call for the first 3 minutes is USDO.AB, and to receive the call is USDO.CD.

For example, for the first 3 minutes to make a call and the cost rate is USDO.50 but to receive a call is USD0.20, you can set the Terminal in this way:

1 .Take up the phone or pressthe " Hand free" key.

2. Input \*00#18#5020#, the setting is finished.

### **The other cost rate setting**

\*00#019# ABCDEFGHIJ#

Local call USDO.AB/minute Domestic long distance call is USDO. CD/minute Hong Kong and Taiwan is USD E.FG/minute International long distance call is USDH.IJ/minute

For example, the cost rate for making a local call is USDO.20; domestic long distance call is USDO.30, Hong Kong and Taiwan is USD 1.50 and any other International

long distance call is USD4.60. You can setthe Terminal in this way:

1 .Take up the phone or press the "Hand free" key.

2. Input "\*00#019#2030150460#", the setting is finished.

#### **Dial number Block (Optional Setting)**

#### **If you want this Terminal to forbid some numbers 'you can set it like this:**(**Max for 10 groups)**

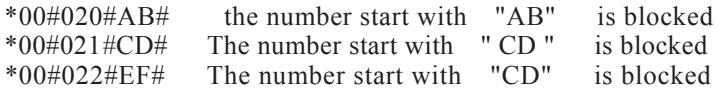

\*00#029#XY# The number start with "CD" is blocked29

**For example,** If you want to block someone to use this Terminal to make a call, and the phone 1 number is beginning with 31 (e.g. the numbers are 3100581,3100582,3100583,3111007, 3122867 etc), then you can set it like this:

1 .Take up the phone or press the " Hand free" key.

............

2. Input "\*00#020#31#",then all of the numbers which start with 31 is blocked to dial.

You can also forbid the numbers start with CD, EF, GH etc. But the Max is 10 groups.

If you want to cancel this setting, then you can operate it like this way:

- 1 .Take up the phone or press the "Hand free" key.
- 2. Input "\*00#040#" , then all of the calls is allowed again.

If you want to cancel this function, you can operate in this way:

- 1 .Take up the phone 1 or press the " Hand free " key.
- 2. Input " \*00#080#" , then all of the calls is allowed again.

# **Incoming number Block (OPTIONAL)**

If you do not want someone to call back you, then you can forbid all of the calls. It means you can use thissetting to block the incoming calls. You can set it in this way:

- 1 .Take up the phone 1 or press the " Hand free " key.
- 2. Input " \*00#041#" , then you can block all of the incoming calls. No one can call back to you. But you can call others.

# **Time and Date Setting**

The time and date form is YY/MM/DD/HH/MM/SS (year/month/date/hour/minute/second), you can set the time and date in this way:

- 1 .Take up the phone or press the "Hand free"key.
- 2. Input "\*\*00#046#YYMMDDHHMMSS#" .

#### **Volume Adjustment**

#### **You can adjust the volume of the Terminal in this way:**

- 1.Take up the phone or press the "Hand free" key.
- 2. Input "\*00#047#06#," or "\*00#047#09 #," the number 06 stand for the Min sound and the number 09 stand for the Max sound.

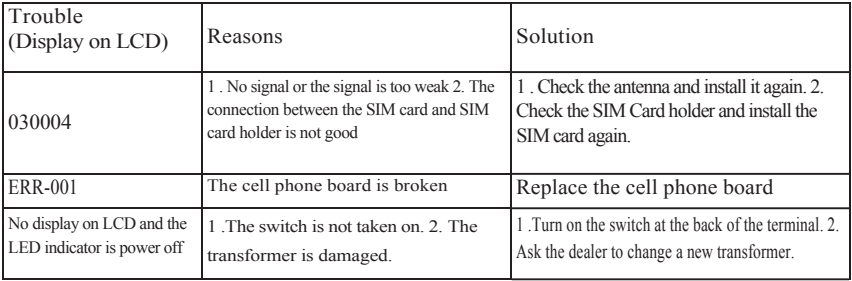

### **Troubleshooting**

# **Limited Warranty**

Subject to the conditions of this Limited warranty want this product to be free from

 defects in design, material and workmanship at the time of its original purchase by a customer for a subsequent period of one year (the new industrial module items can be 2 years), Should your product need warranty service, pis return it to the d ealer from whom it was purchased.

# **Conditions:**

- The warranty is valid only if the orig inal receipt issued to the original purchaser by the dealer, specifying the date of purchase, is presented with the product to be repaired or replaced. This warranty does not cover any failure of the product due to misuse, including but not limited to use in other than the normal and customary manner, in accordance with instructions for use and maintenance of the product. Nor does this warranty cover any failure of the product due to accident, modification, adjustment, improper repair or acts of God.
	- This warranty does not apply to batteries to modules the other suppliers (e.g. SIM cards from the GSM provider).
	- The warranty provided does not affect the consumer's statutory rights under applicable national legislation in force, nor the consumer's rights against the dealer arising fromtheir sales/purchase contract.